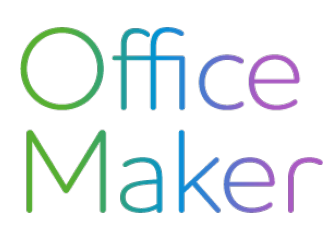

Technischer Hinsweis Nr 3060

## **Neuheiten Swissdec 5**

*O*ffi*ce Maker 7.3 ist als kompatibel mit der ELM 5-Norm von Swissdec zerti*fi*ziert. Dieser technische Hinweis beschreibt die Neuerungen, die in der Software eingeführt wurden, um den neuen Standard zu erfüllen, sowie die Änderungen, die Sie an Ihren Daten vornehmen müssen, damit diese fehlerfrei übermittelt werden können.* 

Es ist unerlässlich, das Update auf Version 7.3 durchzuführen, um ab dem Geschäftsjahr 2024 von der neuen Parametrierung Swissdec 5 profitieren zu können.

Neue Rubriken (nur in einer neuen Datendatei in Swissdec 5 verfügbar)

In Version 7.3 sind neue Rubriken erschienen, die hier aufgelistet sind. Gegebenenfalls müssen Sie diese ausfüllen.

#### **Konfiguration in der Wartung**

Dieser Dialog kann über die Schaltfläche **Diverses** (Zahnrad) im Hauptfenster angezeigt werden, indem Sie den Befehl **Konfiguration** aufrufen.

#### **Registerkarte Firma**

- UID-BFS : diese Rubrik muss ausgefüllt werden, wenn Ihre Firma im Handelsregister eingetragen ist. Wählen Sie falls nötig den Wert «Unbekannt».
- UID-BFS BEAUFTRAGTER : diese Rubrik muss ausgefüllt werden, wenn ein Treuhänder die Löhne Ihres Unternehmens verwaltet und Sie die Adresse des Bevollmächtigten oder des Treuhänders ausgefüllt haben.
- PROFILING : Kann nur ausgefüllt werden, wenn eine vorherige Vereinbarung mit dem BFS getroffen wurde. Es handelt sich um zusätzliche Informationen, die erforderlich sind, um den Besonderheiten bestimmter Unternehmen Rechnung zu tragen (z. B. Abgrenzung des berücksichtigten Personals).
- BUCHHALTUNGSEINHEITEN :Buchhaltungseinheiten ermöglichen es Unternehmen und Vorsorgeeinrichtungen, «Pakete» zu bilden, die unabhängig voneinander weitergegeben werden.

#### **Registerkarte Daten**

- MUTATION FAK/BVG : Diese beiden Kontrollkästchen werden ähnlich wie das Kontrollkästchen AHV-Mutation verwendet. Diese Kästchen sind standardmässig angekreuzt. Deaktivieren Sie sie nur, wenn die Institutionen die Mutationen nicht über Swissdec verwalten oder wenn Sie die Mutationen lieber auf einem anderen Weg mitteilen möchten.
- BUR-NUMMER : Das Format der BUR-Nummer hat sich geändert und beginnt künftig mit einem Buchstaben. Bei bestehenden Nummern wird der Buchstabe 'A' beim Übergang zu Swissdec 5 automatisch hinzugefügt.

Technischer Hinsweis Nr 3060

### **Neuheiten Swissdec 5**

## **Datei Institutionen**

Auf die Datei der Institutionen können Sie über das Menü **Datei** zugreifen. Bearbeiten Sie die Datensätze der folgenden Institutionen :

#### **AHV/ALV**

Füllen Sie auf der Registerkarte **Parameter AHV/ALV** die folgenden Rubriken aus:

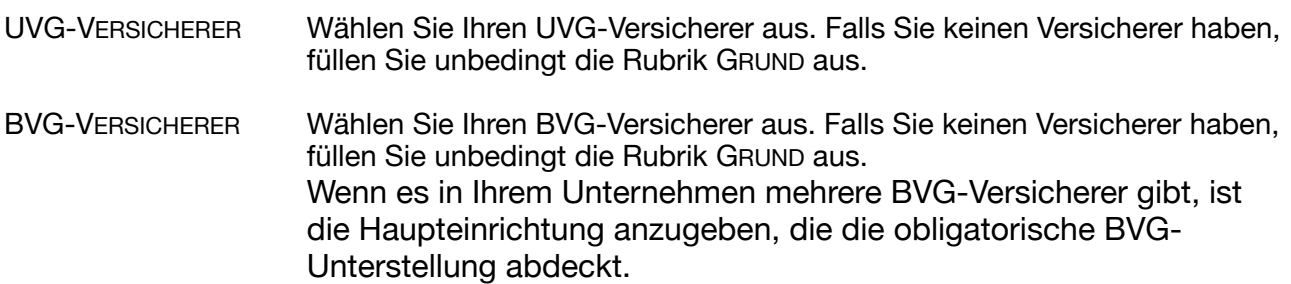

Diese Rubriken wurden bei der Erstellung des neuen Geschäftsjahres automatisch ausgefüllt, wenn nur ein UVG- und BVG-Einrichtungsdatensatz gefunden wurde.

#### **UVG**

Füllen Sie auf der Registerkarte **Parameter UVG** die folgenden Rubriken aus:

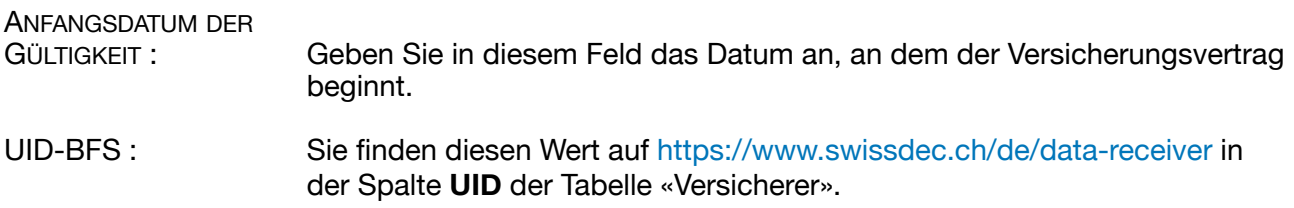

#### **BVG**

Füllen Sie auf der Registerkarte **Parameter BVG** die folgenden Rubriken aus:

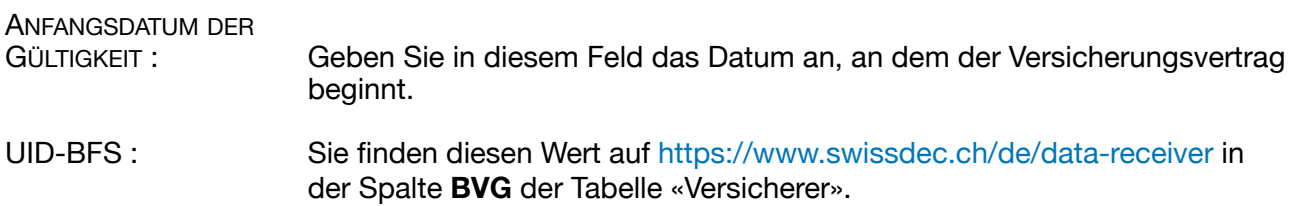

Technischer Hinsweis Nr 3060

## **Neuheiten Swissdec 5**

#### **Datei Mitarbeiter**

#### **Registerkarte Anschrift**

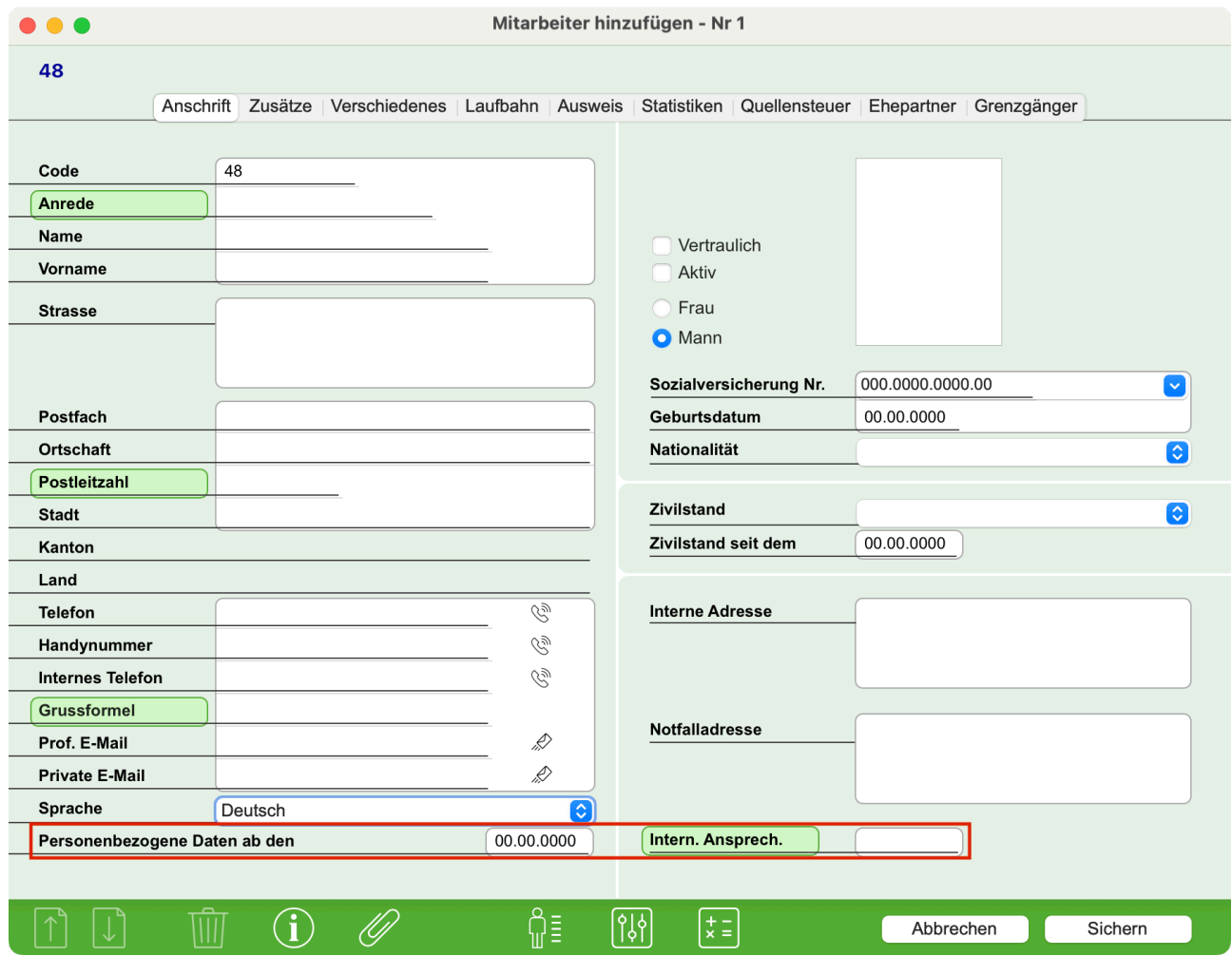

**PERSONENBEZOGENE** DATEN AB DEN Bei der Quellensteuer werden Änderungen am Anfang des Folgemonats berücksichtigt. Wenn ein Mitarbeiter beispielsweise am 26. April umzieht, wird dies von den Steuerbehörden ab dem 1. Mai berücksichtigt. Sie müssen jedoch das tatsächliche Datum der Änderung in dieses historisierte Feld eingeben, das in unserem Beispiel ab Mai das Datum des 26. April enthalten würde. INTERN. ANSPRECH. Kontaktperson innerhalb des Unternehmens. Wählen Sie den gewünschten Mitarbeiter aus, indem Sie auf die Beschriftung des Eintrags klicken.

Technischer Hinsweis Nr 3060

## **Neuheiten Swissdec 5**

#### **Registerkarte Zusätze**

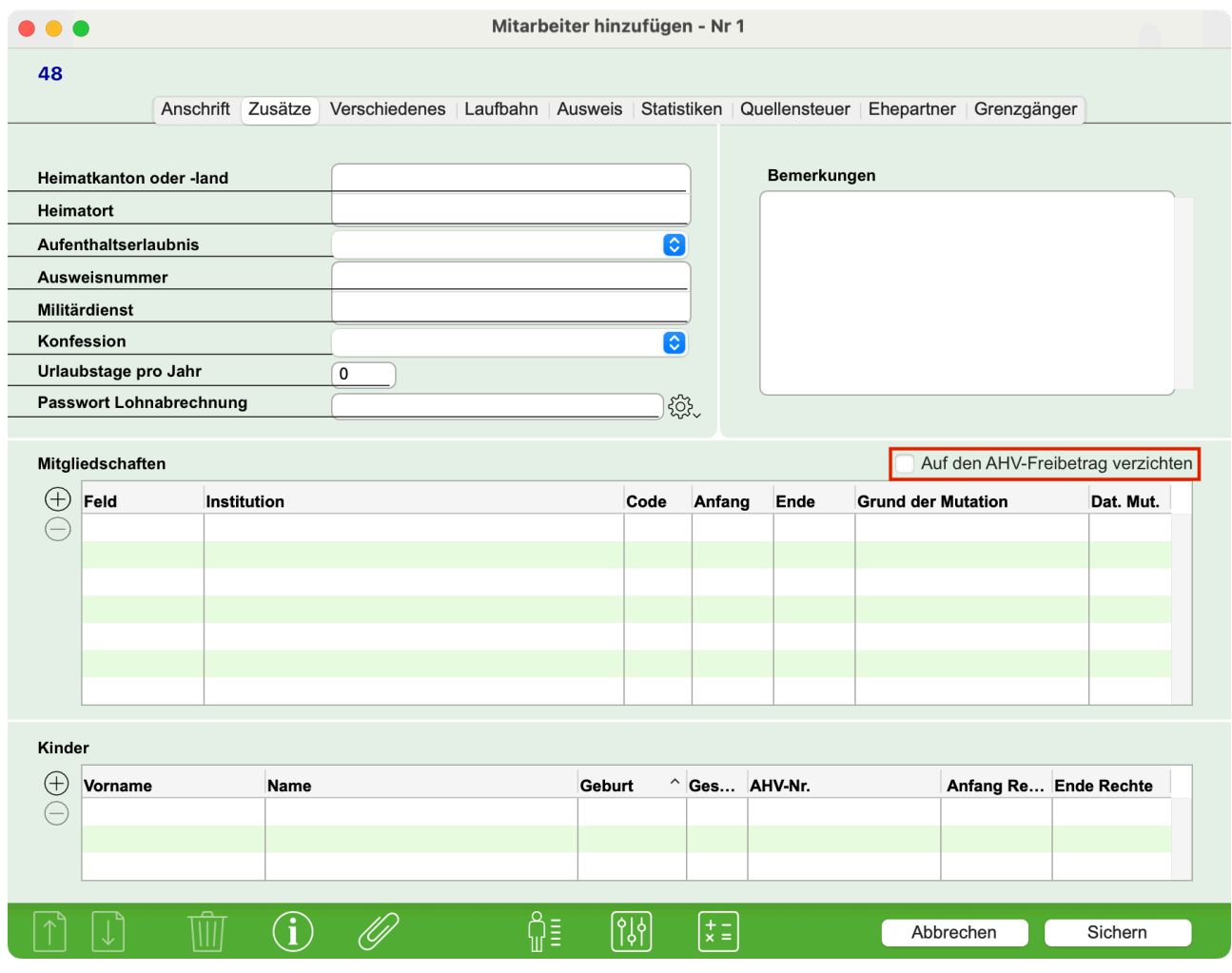

AUF DEN AHV-

FREIBETRAG VERZICHTEN Dieses Feld kann nur für Mitarbeiter angekreuzt werden, die das Rentenalter erreicht haben und weiterhin arbeiten. Sie können entscheiden, ob sie auf den AHV-Freibetrag verzichten wollen oder nicht. Dieses Kästchen kann nur vor dem ersten Lohn des Geschäftsjahres (wenn der Mitarbeiter bereits das Rentenalter erreicht hat) oder für den ersten Lohn nach Erreichen des Rentenalters angekreuzt werden. Sobald der Lohn generiert wurde, kann dieses Kästchen für den Rest des Geschäftsjahres nicht mehr angekreuzt oder abgewählt werden.

## **Neuheiten Swissdec 5**

#### **Registerkarte Ausweis**

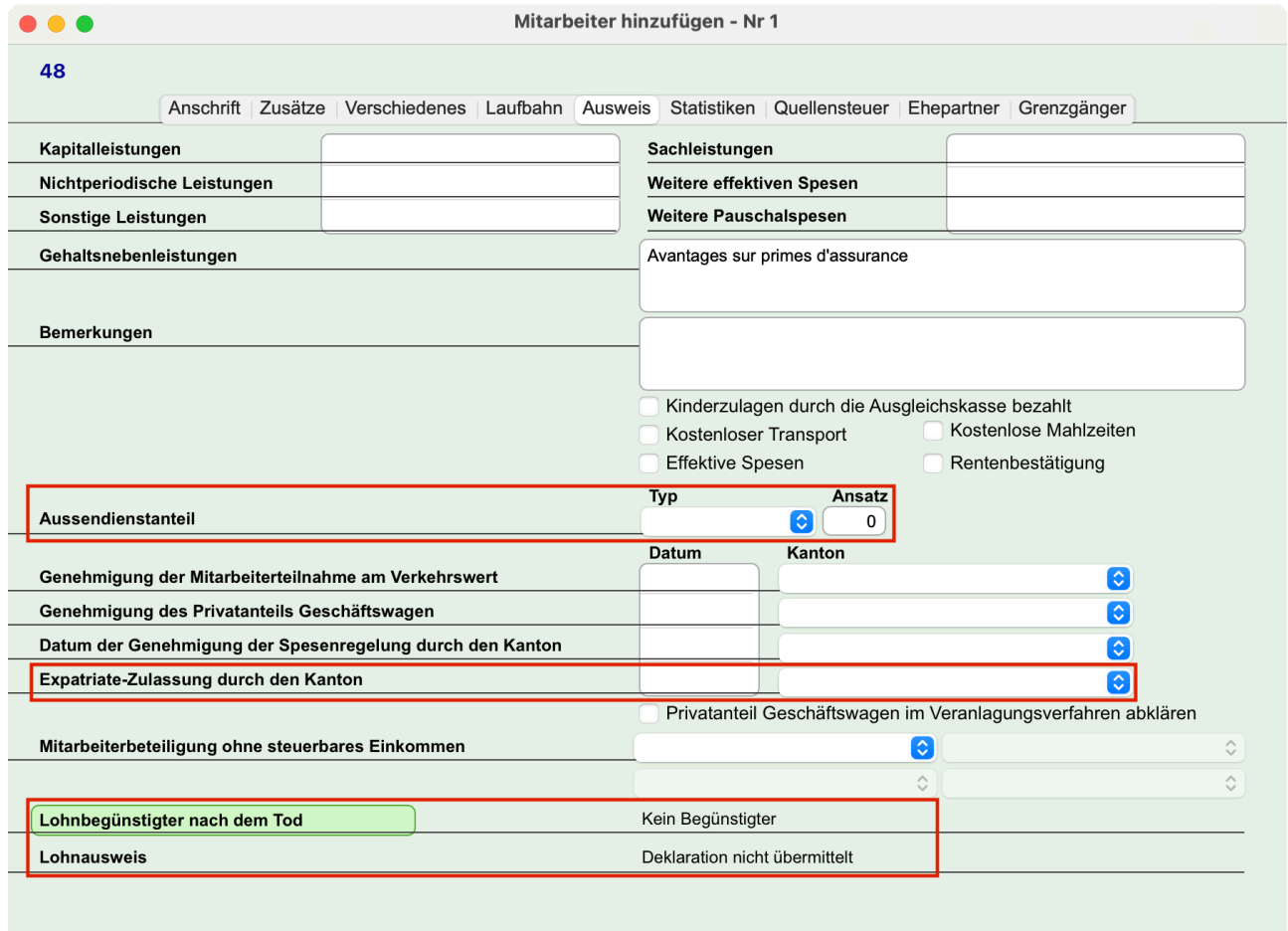

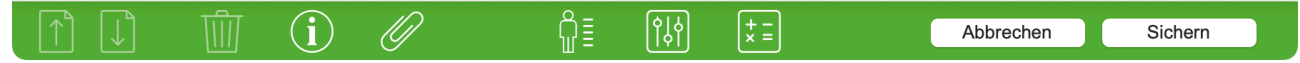

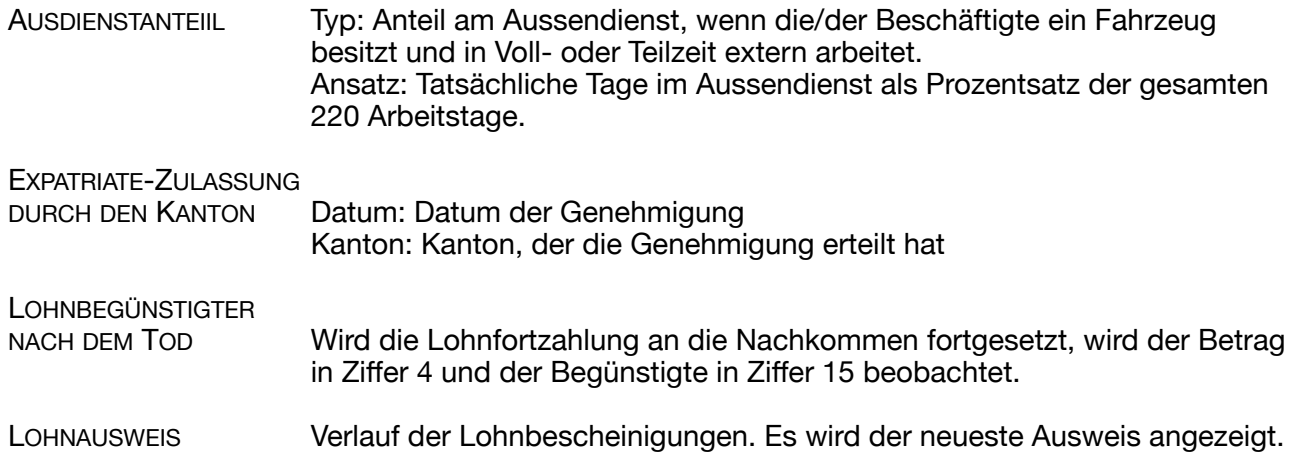

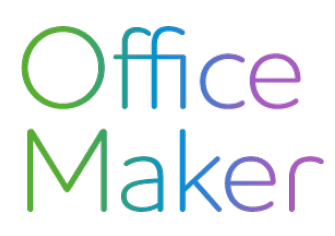

### **Neuheiten Swissdec 5**

#### **Registerkarte Statistiken**

Die folgenden Rubriken müssen ausgefüllt werden, da sie von nun an an das Bundesamt für Statistik (BFS) weitergeleitet werden. Sollten die Daten fehlerhaft oder unvollständig sein, wird das BFS über den Transmitter eine Rückmeldung an Sie zurücksenden, um Korrekturen oder Ergänzungen anzufordern.

Lesen Sie mehr dazu im folgenden Dokument (ab Seite 263) :

<https://swissdec.ch/document/share/294/a050804e-35c4-4c91-a2d1-89782db75c4a>

Wenden Sie sich ggf. an das BFS, um weitere Informationen zu erhalten.

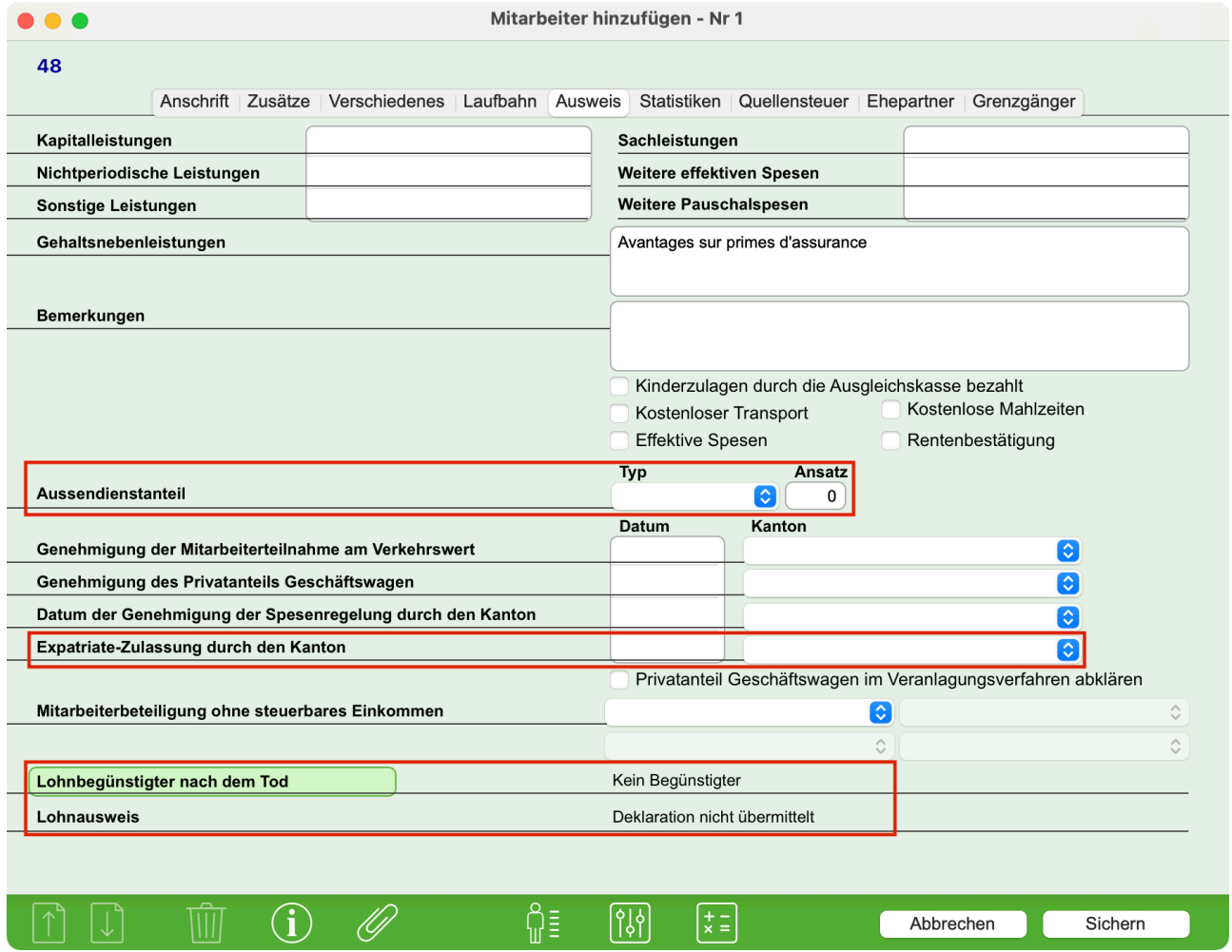

UNREGELMÄSSIGE ARBEIT Kreuzen Sie dieses Feld an, wenn der Mitarbeiter nicht für eine feste Anzahl von Arbeitsstunden eingestellt ist.

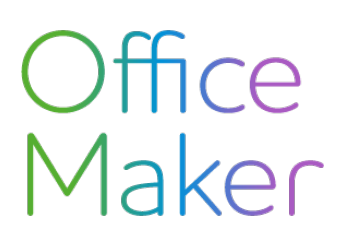

## **Neuheiten Swissdec 5**

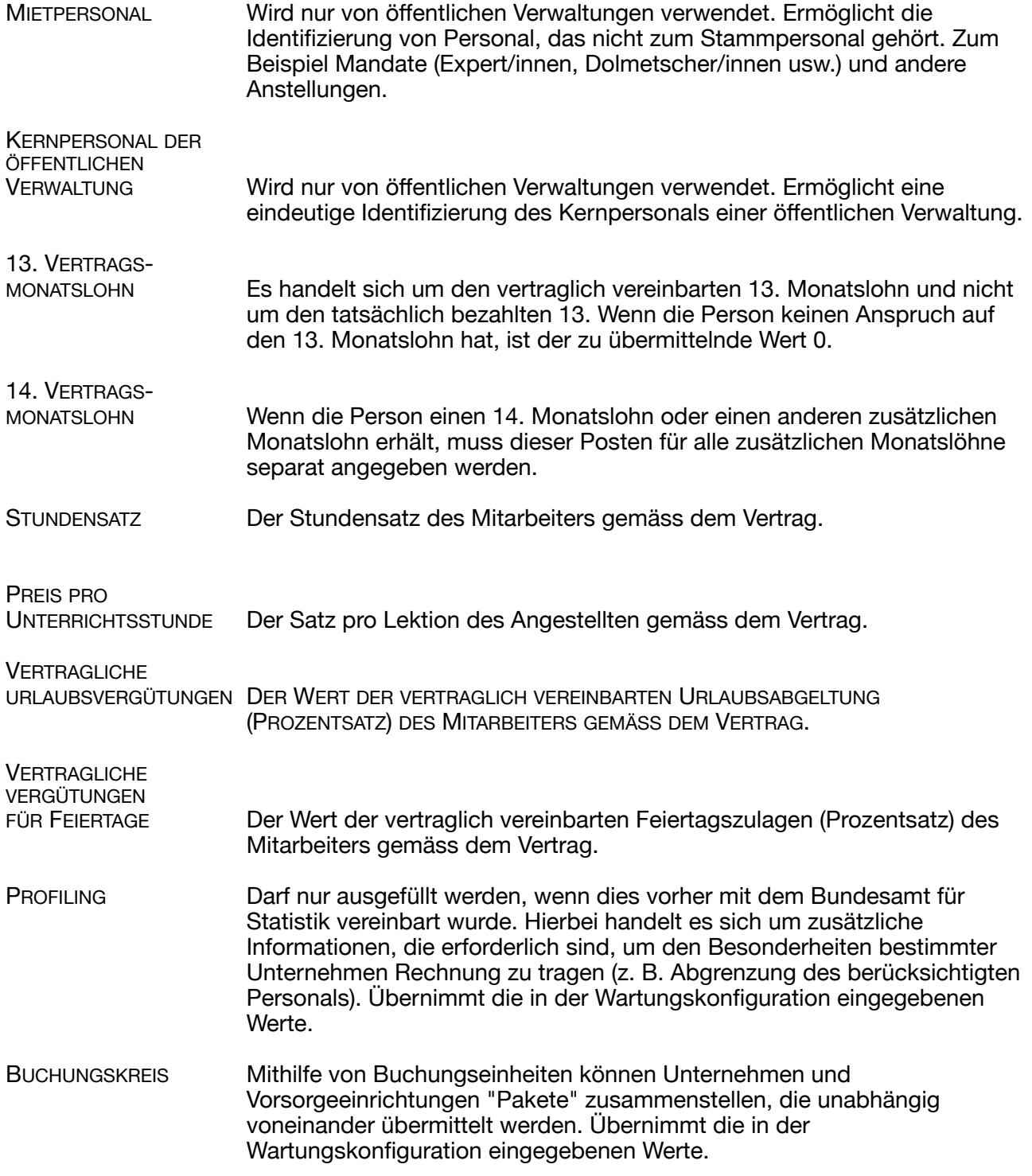

## **Neuheiten Swissdec 5**

#### **Registerkarte Quellensteuer**

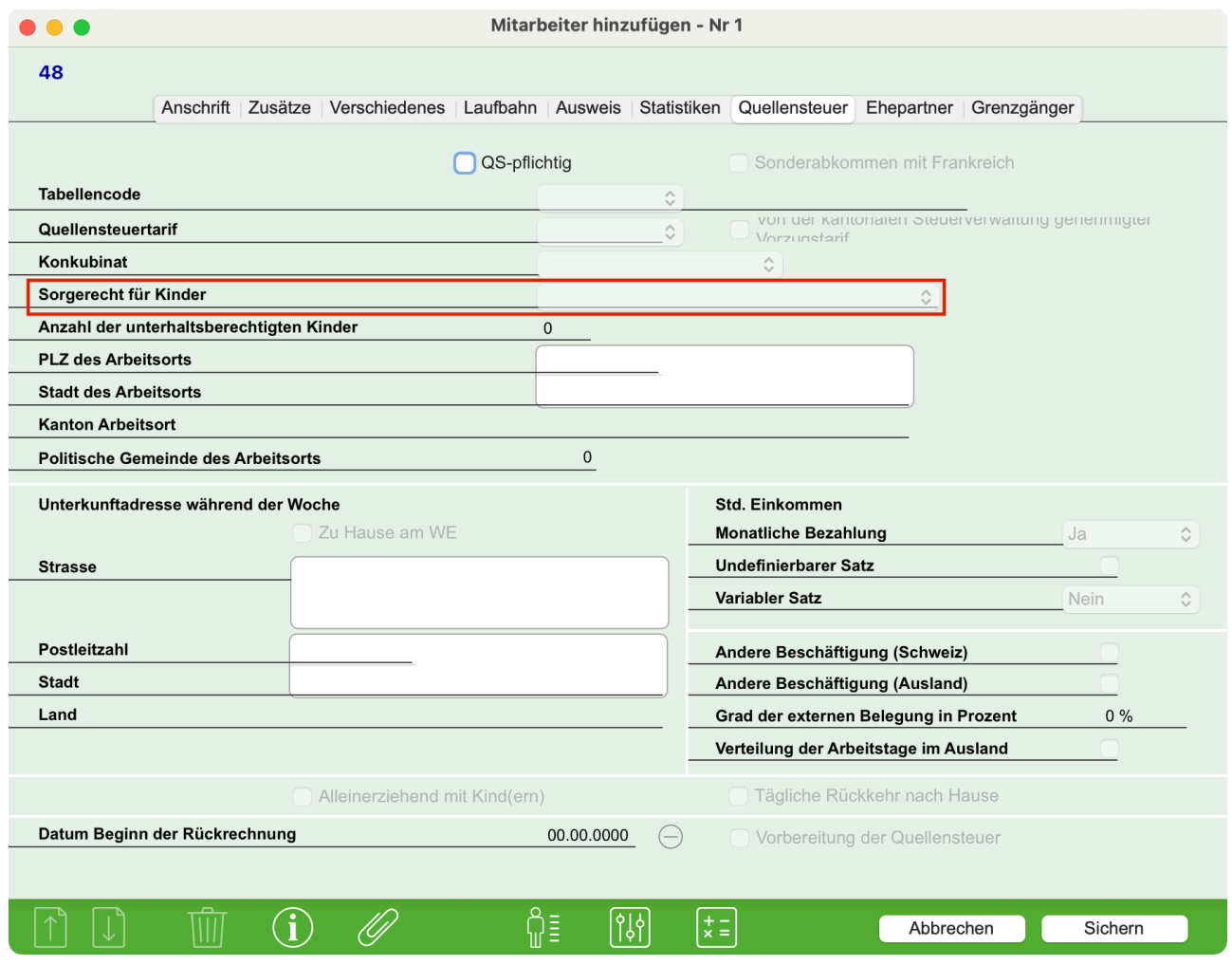

SORGERECHT FÜR KINDER Muss ausgefüllt werden, wenn die Tabelle mit 'H', 'P' oder 'U' beginnt und der Ehepartner in einer eheähnlichen Gemeinschaft lebt.

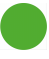

Technischer Hinsweis Nr 3060

## **Neuheiten Swissdec 5**

#### **Registerkarte Grenzgänger**

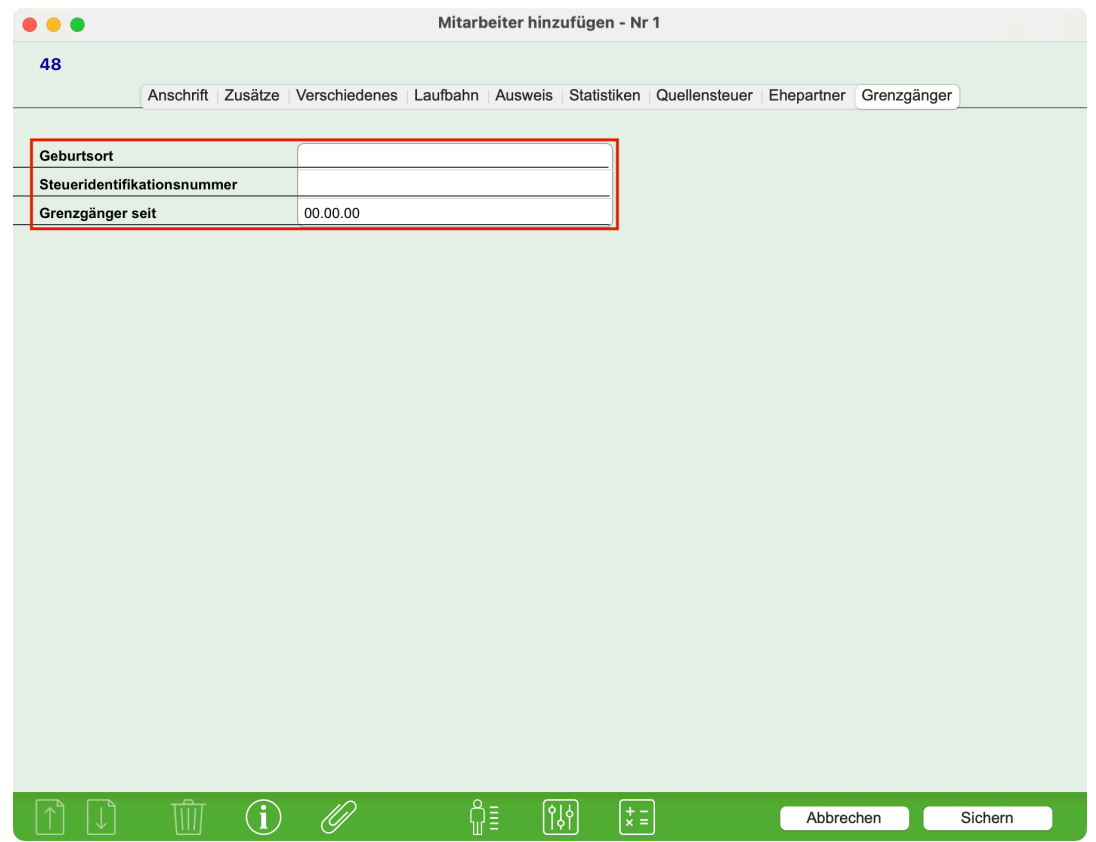

Die Rubriken auf dieser Registerkarte müssen ausgefüllt werden, wenn der Arbeitnehmer ein Grenzgänger ist.

GEBURTSORT Geburtsort

STEUERIDENTIFIKATIONS-<br>NUMMER

Steueridentifikationsnummer des Mitarbeiters im Staat des Wohnsitzes.

GRENZGÄNGER SEIT Datum des Beginns des Grenzgängerstatus des Mitarbeiters. Wenn der Mitarbeiter einen Ausweis G hat, geben Sie hier das Datum ein, an dem der Ausweis ausgestellt wurde. Andernfalls geben Sie das Datum ein, ab dem der Grenzgänger in der Schweiz arbeitet oder quellensteuerpflichtig ist.

Sie finden weitere Informationen im folgenden Dokument (Kapitel 7) : <https://swissdec.ch/document/share/297/40601123-fa32-4580-b8a0-80e37ab6133e>

Bitte beachten Sie die Einführung neuer Quellensteuertarife für Grenzgänger, die ab dem 1. Januar 2024 gültig sind.

Das Grenzgängerabkommen mit Italien betrifft hauptsächlich die Grenzkantone zu Italien, d. h. Wallis, Graubünden und Tessin.

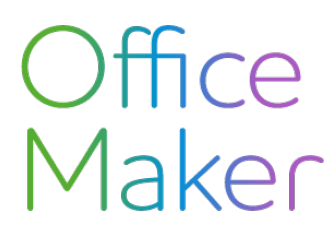

## **Neuheiten Swissdec 5**

## Übermittlung der Swissdec-Daten

Der ELM-Standard Swissdec 5 schreibt vor, dass im Vergleich zu Version 4 zusätzliche Lohndaten übermittelt werden müssen. Eine Folge davon ist, dass die Häufigkeit der Datenübermittlung vielfältiger ist als zuvor :

#### **Zusammenfassung der Übermittlungen**

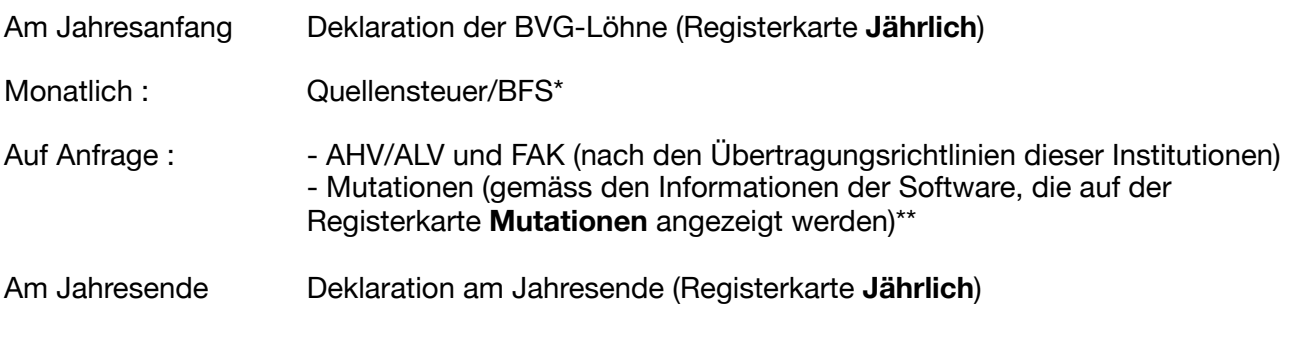

\* Bisher hat das BFS die Lohndaten etwa alle zwei Jahre erhoben. Ab sofort erfolgt die Übermittlung monatlich und die zu liefernde Datenmenge ist grösser. Wenn das BFS diese Daten nicht von Ihnen verlangt, können Sie deren Übermittlung im Transmitter deaktivieren, indem Sie das Häkchen im Bereich **BFS** entfernen.

\*\* Einige Sozialversicherungskassen sind noch nicht in der Lage, die Mutationsmeldungen über Swissdec zu verarbeiten, was zu Übermittlungsfehlern führen kann. In diesem Fall wenden Sie sich bitte an Ihre Kasse, um mehr zu erfahren, und deaktivieren Sie gegebenenfalls die Übermittlung im Transmitter.

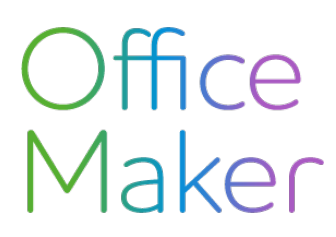

### Neuer Transmitter

Der Swissdec-Transmitter (erreichbar über das Menü **Aktion** aus der Datei Mitarbeiter) wurde geändert.

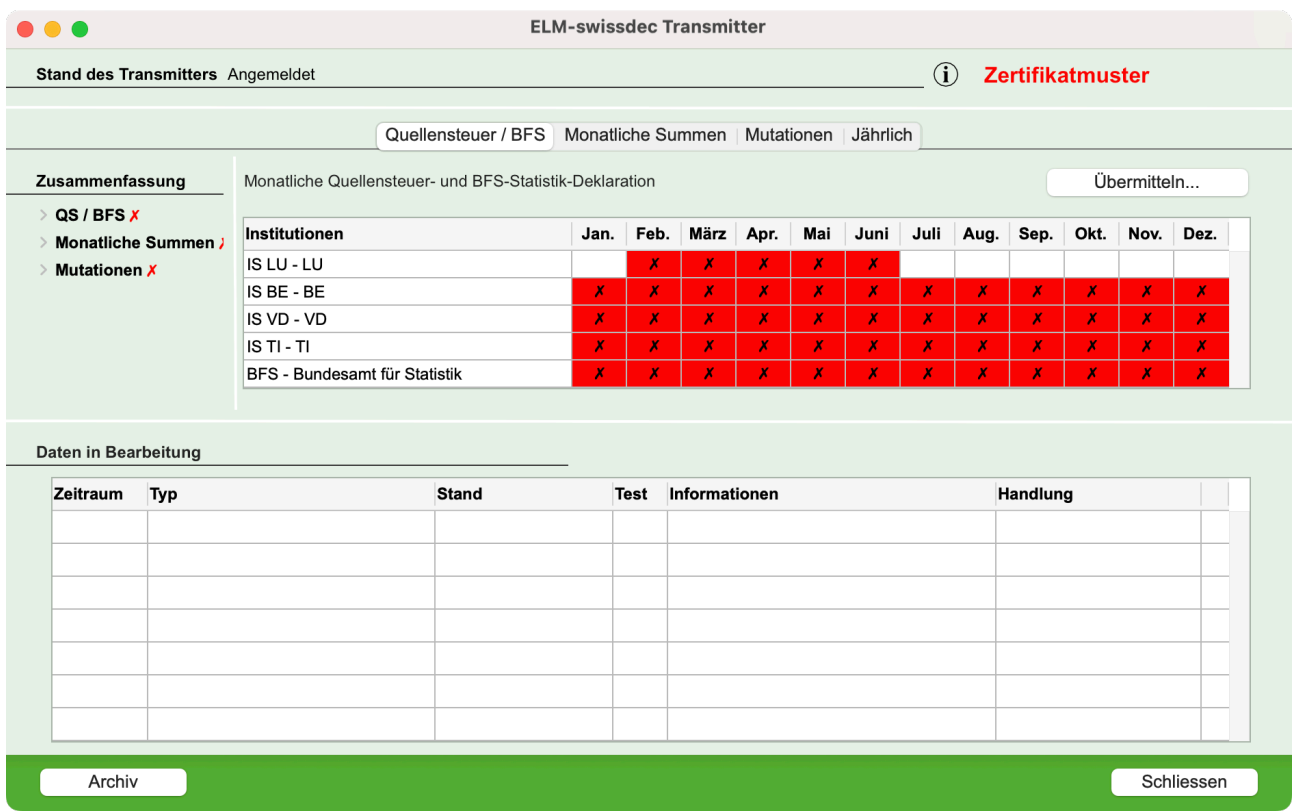

Von nun an zeigt der Transmitter vier Registerkarten an:

Quellensteuer / BFS eine Tabelle fasst zusammen, welche Daten in welchem Monat an welche Institutionen weitergeleitet wurden. Die Farbe der Zellen hat folgende Bedeutung: Weiss: Es ist kein Lohn an die Einrichtung gebunden, daher ist keine Übertragung erforderlich. Grün: Die Daten wurden übermittelt und von der Institution angenommen. Orange : die Übermittlung ist nicht abgeschlossen oder ein Fehler verhindert die Annahme. Richten Sie den Cursor auf die Zelle, um Informationen in Form einer Sprechblase zu erhalten. Rot : die Übermittlung wurde nicht durchgeführt Klicken Sie auf die Schaltfläche **Übermitteln**, um mit der Datenübertragung fortzufahren. *Diese Übermittlung muss jeden Monat erfolgen*.

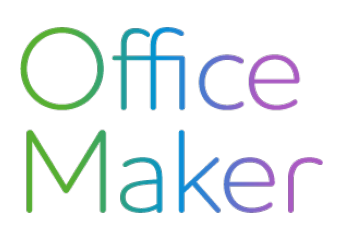

Technischer Hinsweis Nr 3060

## **Neuheiten Swissdec 5**

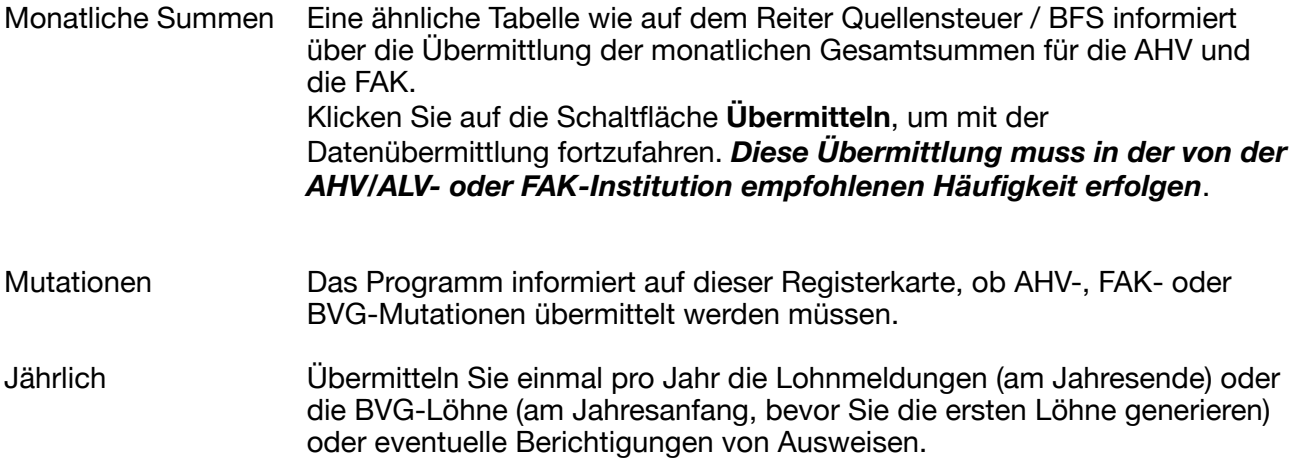